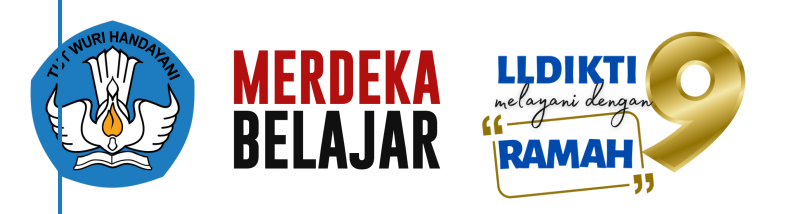

# STANDAR PELAYANAN PUBLIK TIM PENGENDALIAN KELEMBAGAAN **LLDIKTI WILAYAH IX**

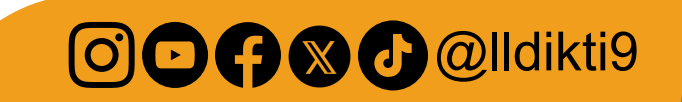

⊕ https://web.lldikti9.id/

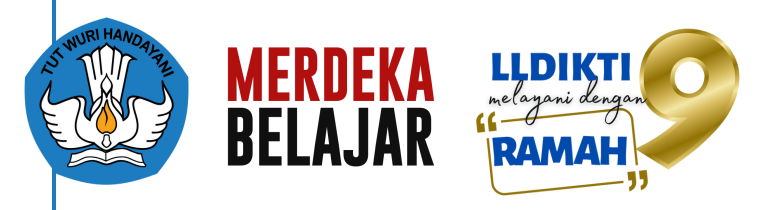

### PENANGANAN PENGADUAN, SARAN, DAN MASUKAN

**PENGADUAN DAN SARAN TERTULIS DAPAT DISAMPAIKAN MELALUI SURATYANG DITUJUKAN KEPADA:**

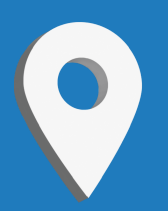

**KEPALA LLDIKTI WILAYAH IX JL. BUNG KM. 9 TAMALANREA MAKASSAR - SULAWESI SELATAN 90245**

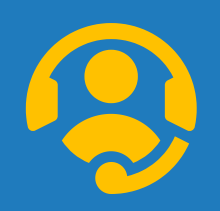

**HELPDESK LLDIKTI IX: HTTPS://HELPDESK.LLDIKTI9.ID/**

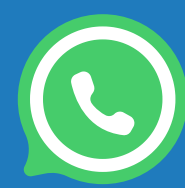

**+62 811-4440-1834**

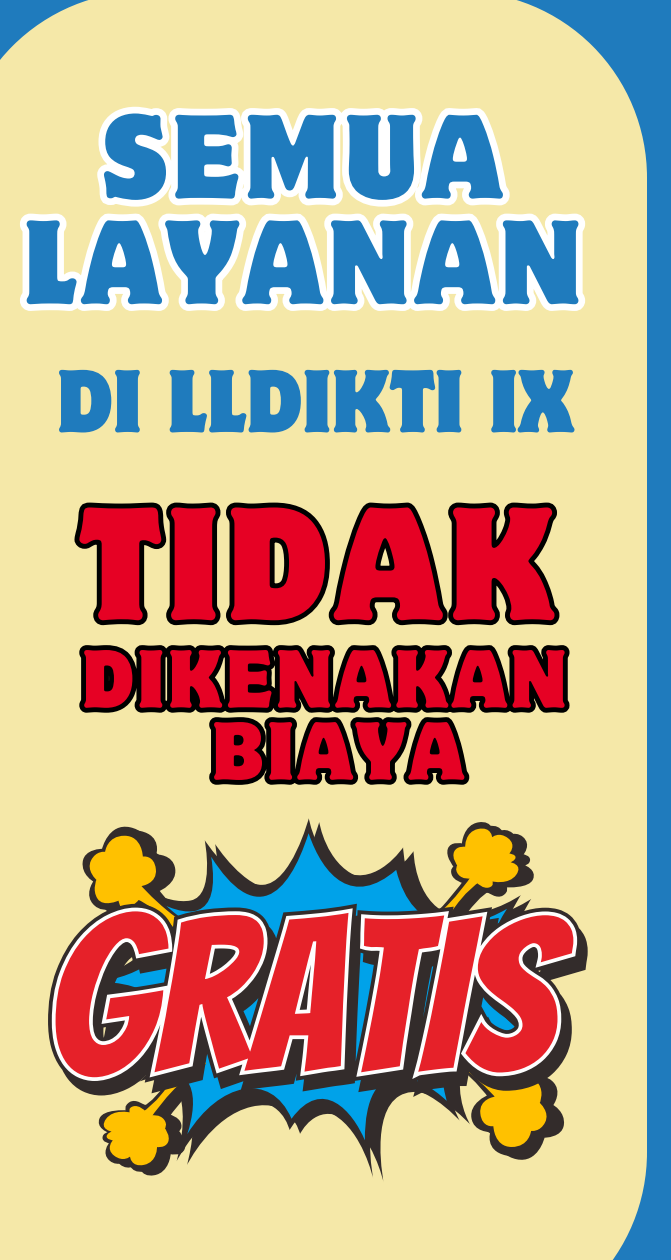

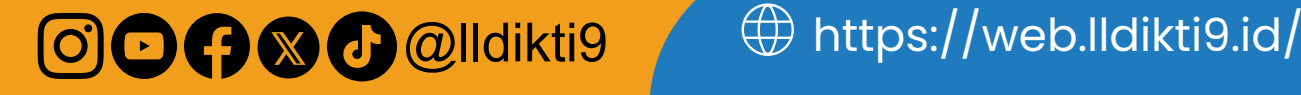

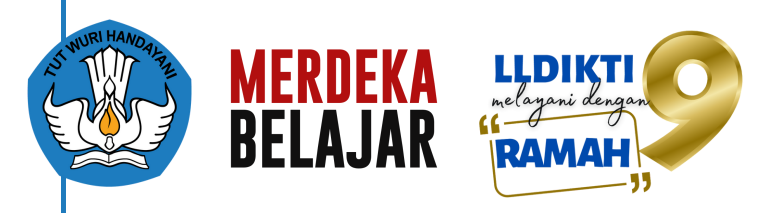

**1**

**STEP 3**

**STEP**

**APPROVED** 

**5**

**STEP**

**STEP**

**4**

**STEP 6**

**2**

 $\circledcirc$ 

## STANDAR PELAYANAN

**REKOMENDASI AKREDITASI (UBAH NAMA) Jangka waktu penyelesaian: 3 HARI KERJA**

Pemohon membuat pengajuan baru dan memilih layanan Rekomendasi Akreditasi melalui laman [https://sipinter.lldikti9.id](https://sipinter.lldikti9.id/) Sistem Informasi Pelayanan Terintegrasi **STEP** (SIPINTER)

Pemohon memasukkan alamat surel yang dilanjutkan dengan memasukkan kode *One Time Password* (*OTP*) yang dikirim melalui surel pemohon

> Pemohon mengisi form dan mengunggah kelengkapan dokumen persyaratan

JFU pelaksana melakukan validasi dokumen persyaratan dan melakukan proses penerbitan Rekomendasi Akreditasi

> Ketua Tim Akreditasi melakukan validasi usulan pengusulan Rekomendasi Akreditasi dalam bentuk berkas elektronik

Pemohon menerima rekomendasi akreditasi dengan mengunduh berkas elektronik melalui SIPINTER.

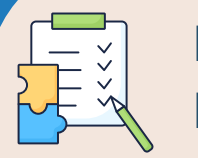

#### **Persaratan Layanan**

- Surat Permohonan Rekomendasi
	- Akreditasi Program Studi/PT Pertama
	- Akreditasi TMSP
	- Akreditasi Re-Akreditasi
- Tangkapan Layar dari laman sapto/LAM

Produk Layanan **REKOMENDASI AKREDITASI**

OOOO® MUIkti9 (Distips://web.lldikti9.id/

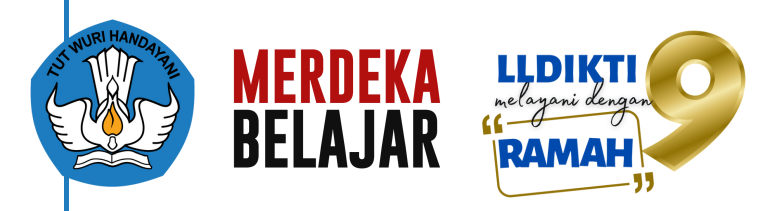

**1**

**STEP 3**

> **STEP 5**

**STEP**

**STEP 9**

**7**

**STEP 2**

**STEP 4**

**STEP 6**

**STEP**

**8**

## STANDAR PELAYANAN

### **PERMOHONAN REKOMENDASI PERUBAHAN AWAL LAPOR Jangka waktu penyelesaian: 3 HARI KERJA**

Pemohon membuat pengajuan baru dan memilih layanan Permohonan Rekomendasi Perubahan Awal Lapor melalui laman [https://sipinter.lldikti9.id](https://sipinter.lldikti9.id/) Sistem Informasi **Pelayanan Terintegrasi (SIPINTER)** 

Pemohon memasukkan alamat surel yang dilanjutkan dengan memasukkan kode *One Time Password* (*OTP*) yang dikirim melalui surel pemohon

Pemohon mengisi form dan mengunggah kelengkapan dokumen persyaratan

JFU pelaksana melakukan verifikasi dokumen persyaratan, memproses dan mengunggah draft Rekomendasi Perubahan Awal Lapor

Ketua Tim Pengelolaan Data Kelembagaan melakukan validasi usulan Rekomendasi Perubahan Awal Lapor dalam bentuk berkas elektronik

Kepala Lembaga menandatangani berkas usulan secara elektronik

JFU pelaksana mengajukan Perubahan Awal Lapor ke Direktorat Kelembagaan Dikti/Diksi secara elektronik

Pemohon menerima bukti pengajuan Perubahan Awal Lapor dengan mengunduh berkas elektronik melalui SIPINTER

Selanjutnya Perubahan Awal Lapor diproses pada Direktorat Kelembagaan Dikti/Diksi Kemdikbudristek

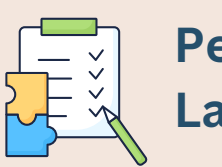

#### **Persaratan Layanan**

- *Scan* Surat Permohonan Pimpinan Perguruan Tinggi (Rektor, Ketua, atau Direktur) yang memuat alasan perubahan awal lapor
- *Scan* SK Penyelenggaraan Prodi (jika perubahan awal lapor program studi)
- *Scan* SK Pendirian Perguruan Tinggi (jika perubahan awal lapor perguruan tinggi)
- *Scan* Kalender Akademik yang menunjukkan bahwa perguruan tinggi/program studi menyelenggarakan proses pembelajaran pada periode yang dimaksud

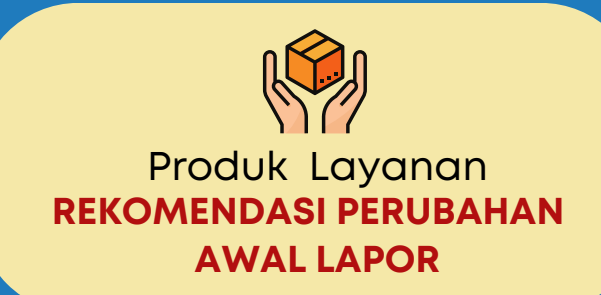

COOC **@lldikti9** <sup>(D)</sup> https://web.lldikti9.id/